# **Network Alchemy**

# User's Guide

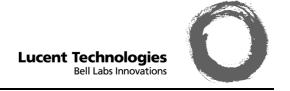

#### Introduction

These instructions are given for Network Alchemy's default configuration, ie, the factory settings. They assume that you are using the default feature codes (a list is given below), and that all users have full access to Alchemy's features and the public telephone network.

### **Making Calls**

**Internal Calls**: To make a call to another extension, simply dial the number. If the number is busy, you can use *Ring Back When Free*:

- 1. Dial any digit and hang up.
- 2. When the extension you called is free, your phone will ring (a burst of three rings).
- 3. Lift the handset and the extension is called automatically.

**External calls**: To make an external call, either dial the number (there is no need to dial 9 to get an outside line) or use a *speed dial* code. If you hear busy tone whilst dialling, the call may be barred. Contact your system manager for a list of your speed codes.

Note: Your system manager can bar certain calls, such as those to premium rate numbers and international calls

#### **Answering Calls**

**At your own extension**: Simply pick up the handset (internal calls have a single ring cadence; external calls have a double ring cadence).

**At another extension:** You can answer from your own phone by using *Call Pick-Up*; lift your handset and dial:

- \*30 to answer a call ringing anywhere
- \*31 to answer a call within your group
- \*32\*201# to answer the call for a particular extension, eq. 201

Note that, if your phone rings for any longer than a specified period (15 seconds in default), any re-direction feature that you have activated, such as voicemail or call forwarding, will come into effect.

# **Transferring Calls**

To transfer a call to another extension, press the Recall button to get dial tone and put the caller on hold. Dial the other extension number; you can either hang up when it rings or wait until the other extension answers.

You can use Recall to return to the caller if the call is not answered or the extension is busy. If the caller wishes to wait until the busy extension is free, the call can be *queued* to that extension, eg: press recall, to place the caller on hold, and press recall again, to obtain dial tone, then dial:

- \*33\*201# - to queue a call on Extension 201

#### **Call Waiting**

Call Waiting tells you if another call arrives while you are already making a call. If you hear the Call Waiting signal (a beep at a six second interval) during a call, use Recall to put the present caller on hold and connect you to the new call; use it again to return to the original caller. To turn Call Waiting on, use the code \*15; to turn it off, use \*16.

#### **Call Forwarding**

Your calls can be forwarded, either to another extension or an external number, when you are away from your desk (no answer), when your extension is busy, and unconditionally, when, for example, you go on holiday.

To specify the extension or external number to which your calls will be forwarded (for example, Extension 202):

- \*07\*202#

To switch Call Forwarding on and off:

| Forwarding Condition    | Code On | Code Off |
|-------------------------|---------|----------|
| Forward Unconditionally | *01     | *02      |
| Forward On Busy         | *03     | *04      |
| Forward on No Answer    | *05     | *06      |

Note: Your System Administrator may have configured a forwarding number on your behalf; if so, by using the star code from your extension, you over-ride the configured number. *Forwarding on No Answer* is not effective if you are using voicemail.

#### **Diverting Calls**

You can divert your calls to another extension by using the *Follow Me* feature; there are two ways to do this:

- \*12\*N# from the extension you are temporarily using (Follow Me Here)
- \*13\*N# to re-direct the calls back to your own extension, before you return to it
- \*14\*N# from your own extension (Follow Me To)
- \*14\*# to cancel either feature from your own extension

N is the 'follow me here' or 'follow me to' extension number.

Note that, if you do not answer calls at the temporary extension, they are forwarded to your own voicemail or call forwarding number.

#### **Do Not Disturb**

You may choose to receive no calls at all or only those from particular callers (the exceptions list); to use this facility:

- \*10\*N# to add a number to the exception list
- \*11\*N# to delete a number from the exception list
- \*08 to set Do Not Disturb on (with or without exceptions)
- \*09 to set Do Not Disturb off.

N is the telephone number of the caller who can bypass the do not disturb feature.

Note: Your callers – other than your exceptions - either hear busy tone or are re-directed to your voicemail.

#### Voicemail

Note: CyberGear TA does not support the voicemail facility.

Use \*18 to switch your voicemail on and \*19 to switch it off. To retrieve your voicemail, use the code \*17.

Note also that your voicemail may be set up to deliver your messages by calling you whenever you hang up: this feature is known as Voicemail Ringback. To turn Voicemail Ringback on dial \*48; to turn Voicemail Ringback off dial \*49.

Dialling a number whilst listening to your messages invokes further facilities:

- 1 Listen to old messages
- 2 Listen to saved messages
- 3 Record your greeting
- 4 Delete the current message
- 5 Save the current message
- 6 Forward the current message to email
- 7 Repeat the last message
- 8 Help
- 9 Skip the current message

Once messages have been delivered, they are held on the system for 24 hours.

You can collect your voicemail from another extension by using the PIN your System Administrator has set up for you. You can collect your messages if you are out of the office, by either dialling from a number that has been registered for the purpose or by dialling your extension number and PIN when prompted. If validation is successful, then dial 1 to retrieve your mail.

The System administrator also specifies the reception number, to which the call is diverted if the caller dials 0, and your email address if your voicemail and email are integrated.

#### **The System Administrator**

Network Alchemy enables you set up a wide range of advanced telephony features, with your own numbering plan, speed dialling and feature codes. It also allows you to restrict access, selectively, to certain numbers for external calls and to permit controlled access to your local network for staff working away from your premises.

Codes and phone numbers can be set up for the benefit of all users (from the Short Code function on the Manager toolbar) or can be assigned to individual extensions (Advanced User Configuration). Codes for speed dialling may be up to eight digits and may include the \* and # symbols. Default feature codes (see below) can be deleted and replaced by alternatives if required.

In use, phone numbers programmed for individual extensions take precedence over general ones, and those entered at extensions take overall precedence; these remain in force until cancelled by the user or when the system is re-booted.

## **The Phone Status Application**

The Phone Status application allows you to control your telephone from your PC, giving you point and click access to commonly used features. Contact your system administrator in order to obtain your user name password.

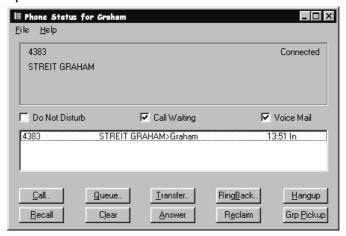

#### **Speed Dial and Feature Codes**

Using the Network Alchemy Manager program, your System Administrator can set up Speed Dial codes for frequently used numbers. These can be full numbers, area codes, or prefixes which give access to other telephone service providers. Add your speed dial codes to the table below.

| *01    | Forward Unconditionally On      |
|--------|---------------------------------|
| *02    | Forward Unconditionally Off     |
| *03    | Forward on Busy On              |
| *04    | Forward on Busy Off             |
| *05    | Forward on No Answer On         |
| *06    | Forward on No Answer Off        |
| *07*N# | Forward to the specified number |
| *08    | Do Not Disturb On               |
| *09    | Do Not Disturb Off              |
| *10*N# | Do Not Disturb Exception Add    |
| *11*N# | Do Not Disturb Exception Delete |
| *12*N# | Follow Me Here                  |
| *13*N# | Follow Me Here Cancel           |
| *14*N# | Follow Me To                    |
| *15    | Call Waiting On                 |
| *16    | Call Waiting Off                |
|        |                                 |

| *17    | Voicemail Collect      |
|--------|------------------------|
| *18    | Voicemail On           |
| *19    | Voicemail Off          |
| *26    | Clear Call Waiting     |
| *27*N# | Hold Call Waiting      |
| *30    | Call Pick Up Any       |
| *31    | Call Pick Up Group     |
| *32*N# | Call Pick Up Extension |
| *33*N# | Call Queue             |
| *48    | Voicemail Ringback On  |
| *49    | Voicemail Ringback Off |
|        |                        |
|        |                        |
|        |                        |
|        |                        |
|        |                        |
|        |                        |
|        |                        |